## **Instrukcja – Głosowanie Otwocki Budżet Obywatelski**

- 1. Wchodzimy na stronę:<https://otwock.budzet-obywatelski.org/>
- 2. Następnie klikamy w przycisk "Głosuj online".

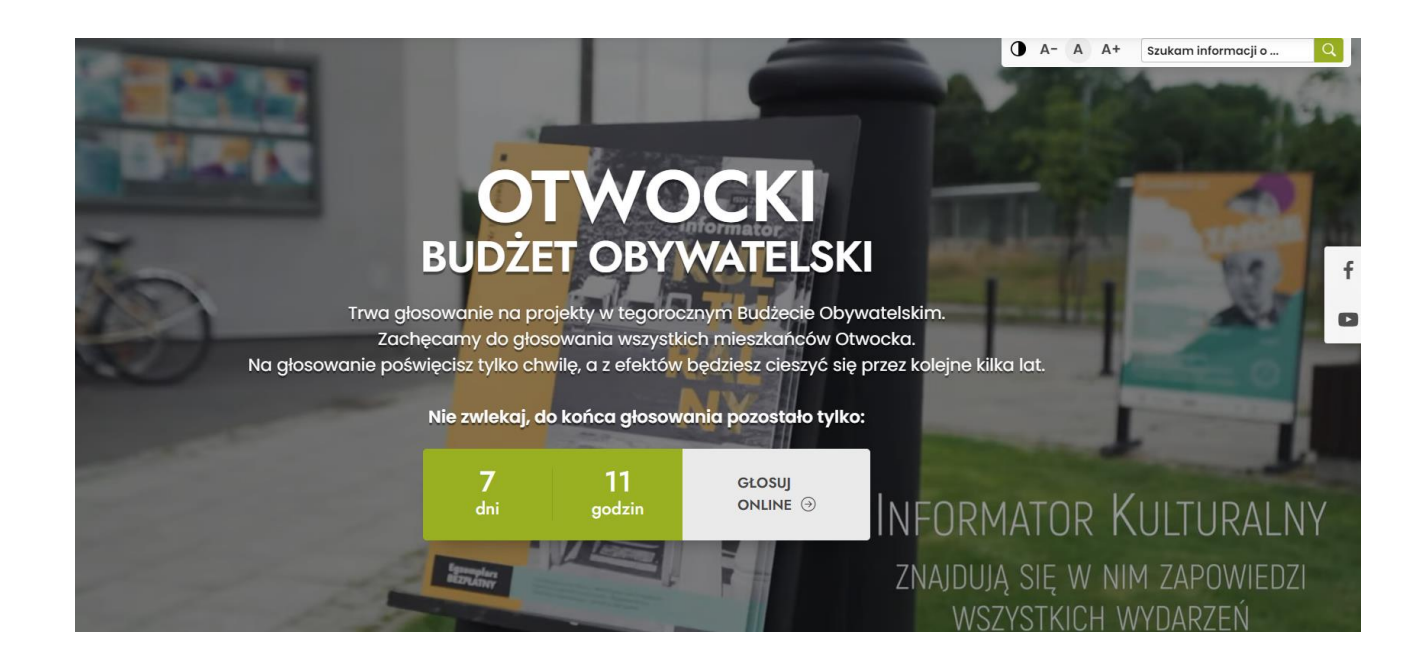

3. Zapoznajemy się z zasadami głosowania.

## Witamy na stronie umożliwiającej wzięcie udziału w Otwockim Budżecie Obywatelskim na rok 2024

## Zasady głosowania:

- 1. Głosować może każdy Mieszkaniec Otwocka.
- 2. Każdy głosujący Mieszkaniec Otwocka, może wskazać dowolną liczbę projektów, których łączna wartość nie przekracza kwoty 1 660 000,00 zł.
- 3. Zagłosować możesz tylko jeden raz elektronicznie bądź papierowo!
- 4. Aby prawidłowo oddać głos należy podać: imię i nazwisko, adres zamieszkania oraz numer PESEL, a także potwierdzić zawarte oświadczenia.
- 5. W przypadku małoletnich Mieszkańców Otwocka konieczna jest zgoda rodzica/ opiekuna prawnego.
- 6. Przed przystąpieniem do głosowania warto zapoznać się z poszczególnymi propozycjami zadań do Otwockiego Budżetu Obywatelskiego

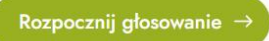

4. Po zapoznaniu z zasadami Otwockiego Budżetu Obywatelskiego przechodzimy do elektronicznej karty do głosowania klikając w zielony przycisk "Rozpocznij głosowanie".

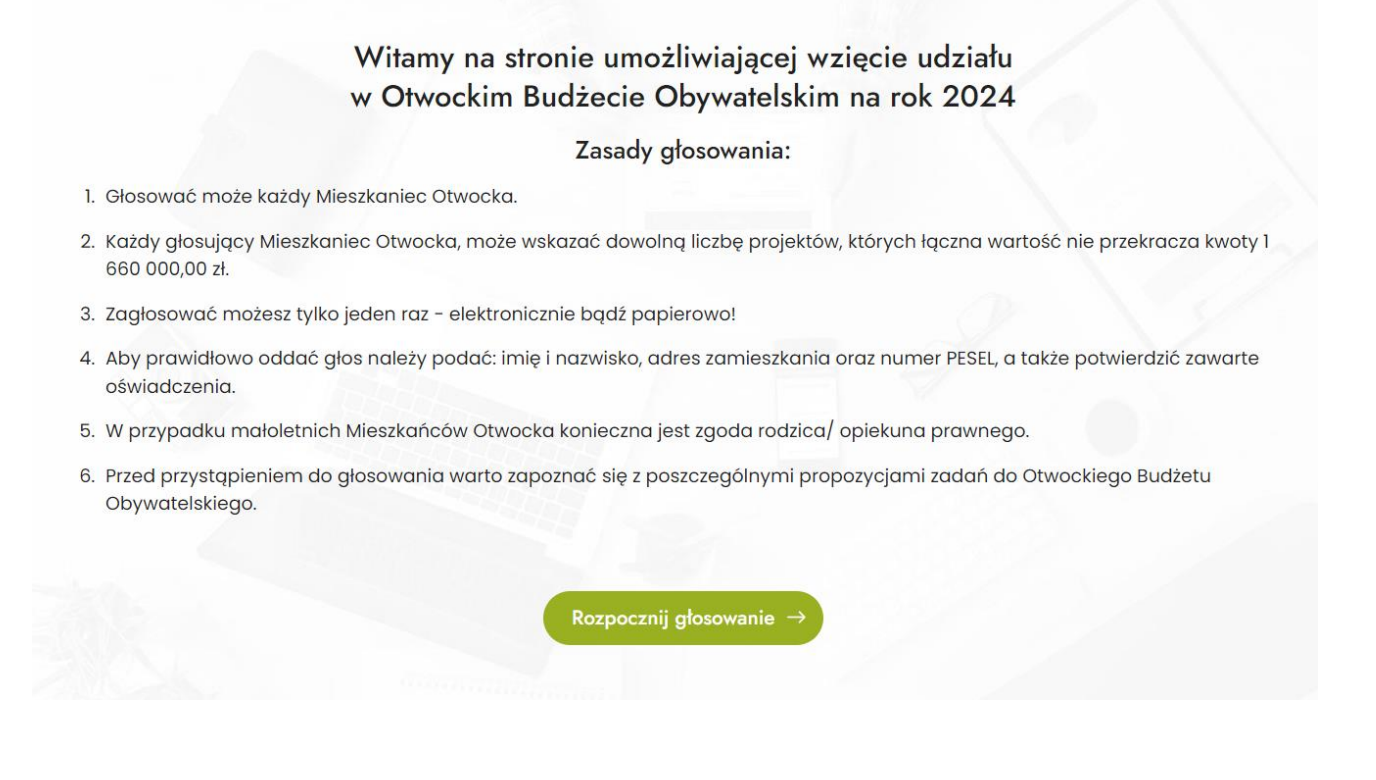

5. Aby dokonać wyboru projektów spełniających kryterium kwoty 1 660 000 zł spośród listy projektów zakwalifikowanych do głosowania, kliknij w przycisk "Kliknij aby wybrać projekt".

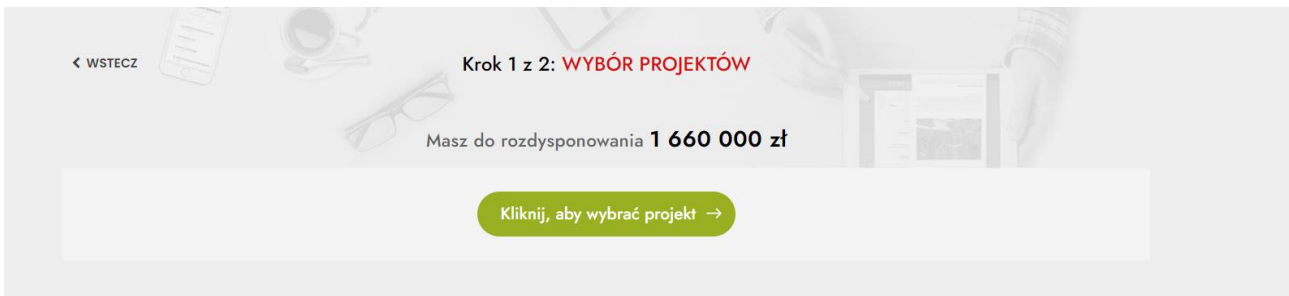

6. Wyboru zadania dokonujemy kikając w pole "Wybierz" w kolumnie "Wybór" po lewej stronie przy zadaniu, które nas interesuje.

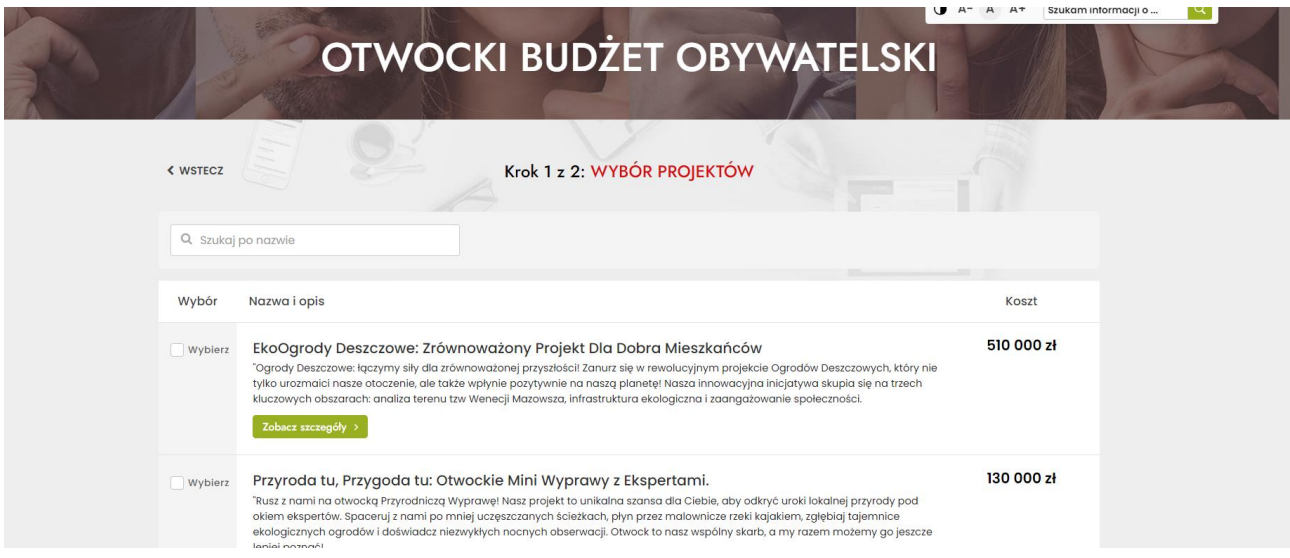

7. Jeśli nie jesteśmy przekonani na jakie zadanie zagłosować klikamy w zielony przycisk "Zobacz szczegóły" przy danym zadaniu i zapoznajemy się z treścią projektu. Jeśli zdecydowaliśmy się wybrać dany projekt wyboru możemy dokonać już z podglądu zadania – Klikamy w pole "Wybierz" po prawej stronie.

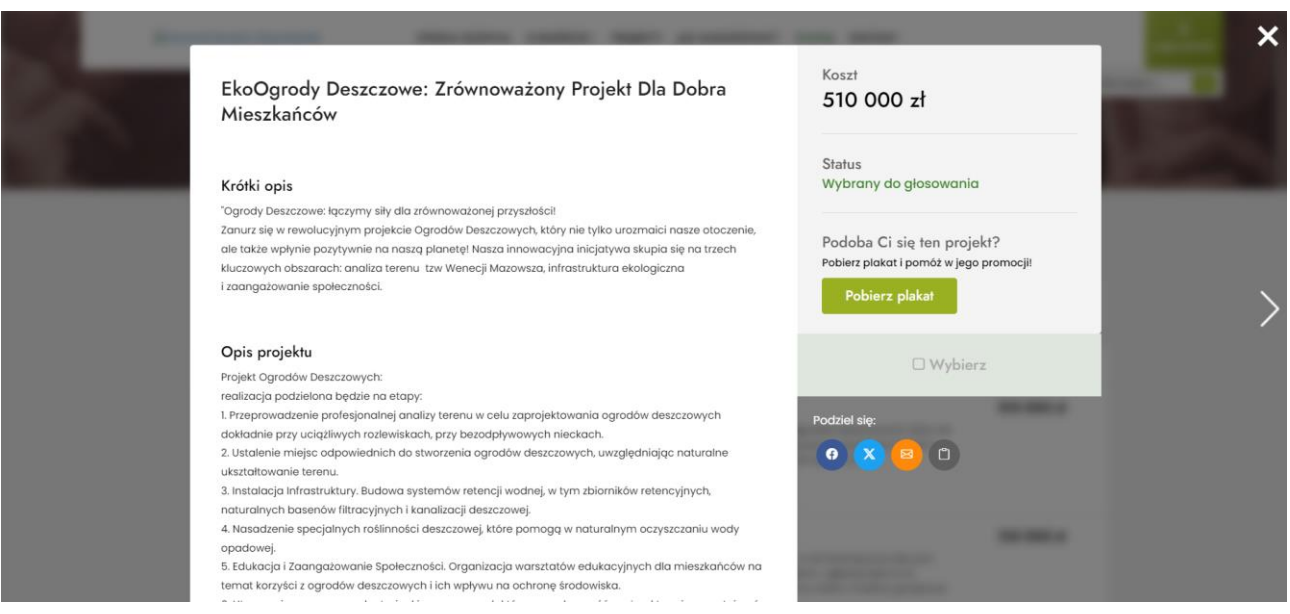

8. Gdy już dokonamy wyboru projektów, które Naszym zdaniem powinny zostać zrealizowane w ramach środków przeznaczonych na Budżet Obywatelski – klikamy w zielony przycisk "Dalej".

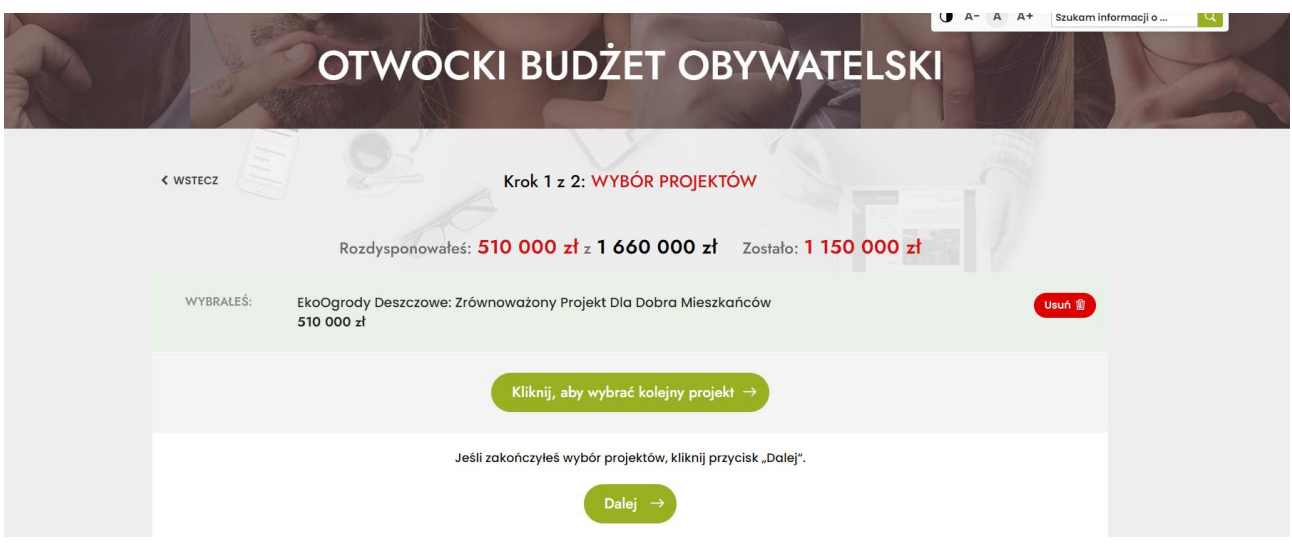

9. Uzupełniamy wszystkie dane wskazane na karcie do głosowania.

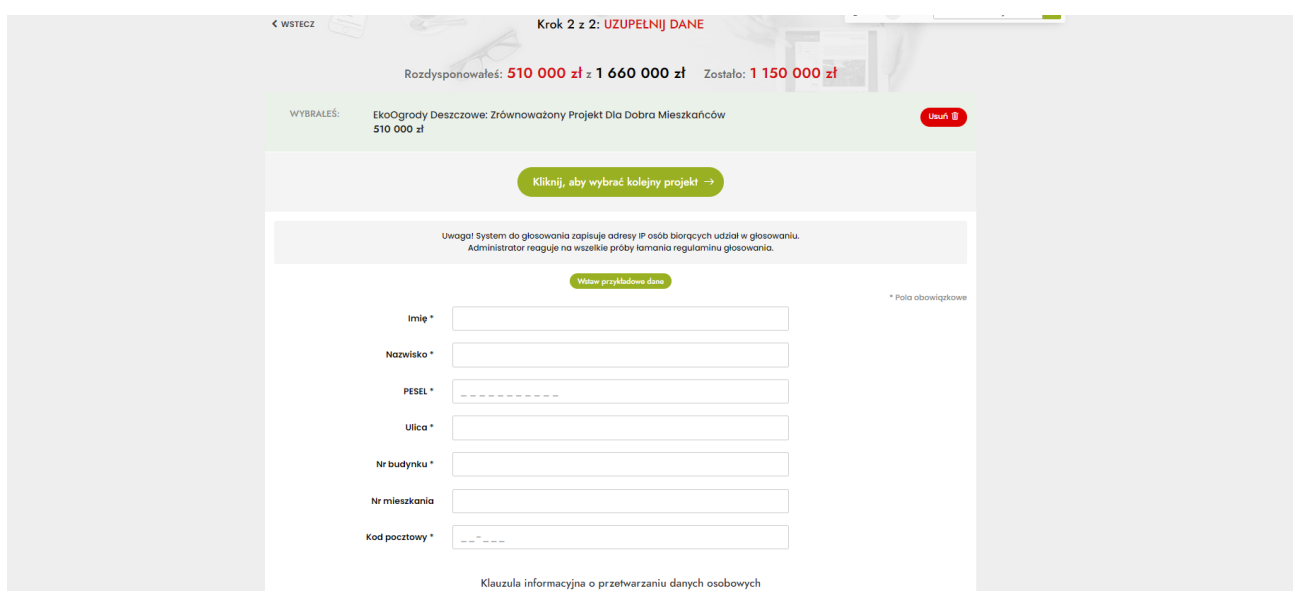

10. Zapoznajemy się z klauzulą informacyjną i zaznaczamy wszytkie obowiązkowe oświadczenia, a następnie klikamy w zielony przycisk "Żagłosuj".

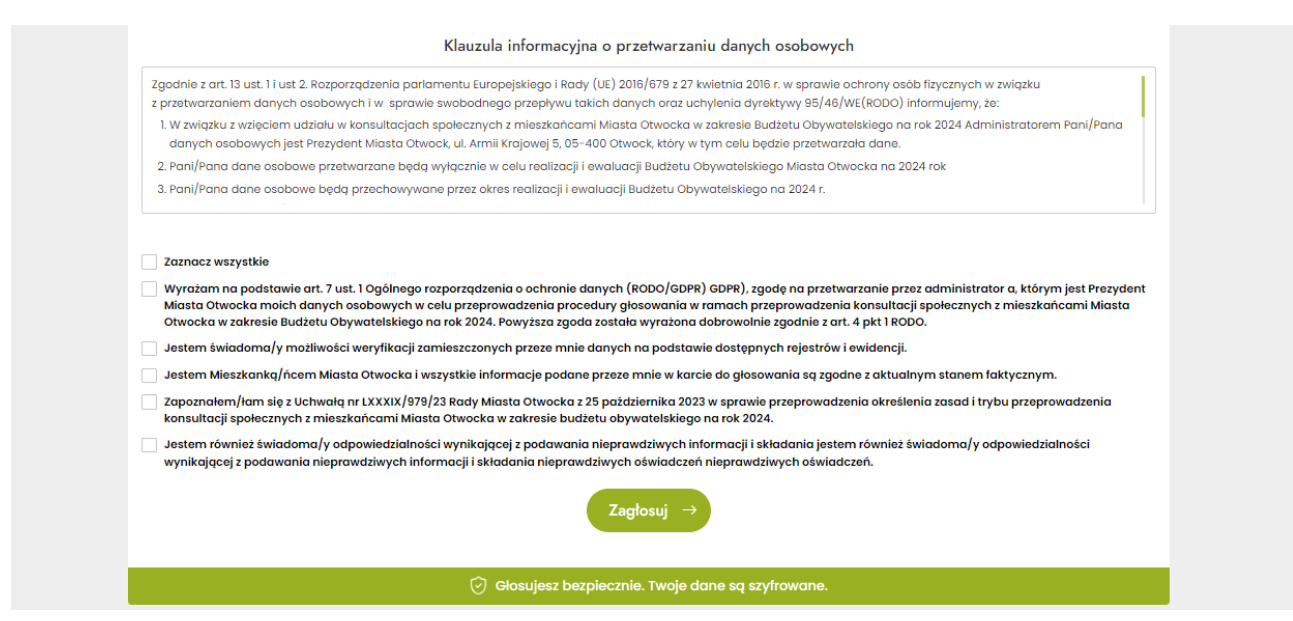

11. Gratulacje! Udało się – oddałeś/aś głos w Budżcie Obywatelskim.

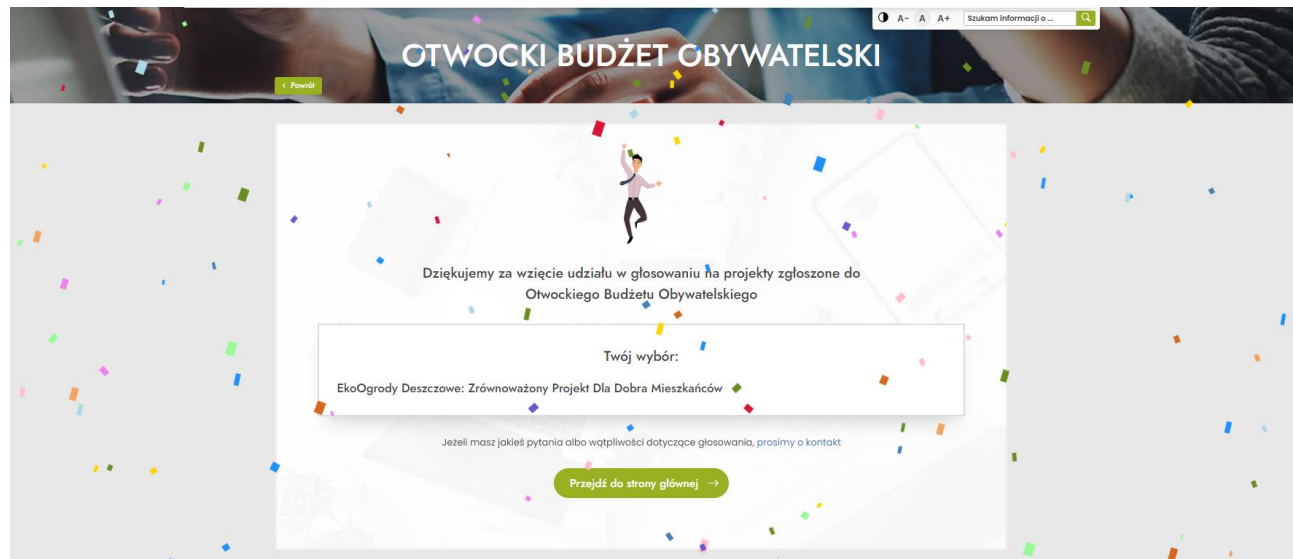